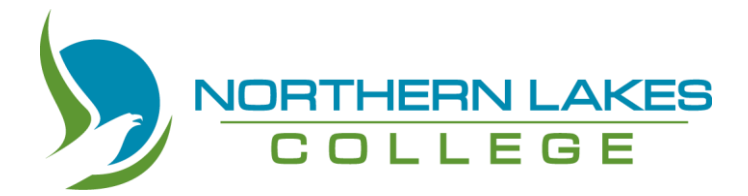

# **Alberta Works, Learner Income Support Sponsorship**

**The following programs are eligible for Alberta Works, Learner Income Support Sponsorship. To find out more, please visit the NLC website a[t https://www.northernlakescollege.ca/prospective](https://www.northernlakescollege.ca/prospective-students/financial-aid-scholarships-and-funding/funding)[students/financial-aid-scholarships-and-funding/funding.](https://www.northernlakescollege.ca/prospective-students/financial-aid-scholarships-and-funding/funding)** 

**Check out the attached 'How-To Guide' to help you through the application process.** 

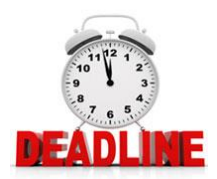

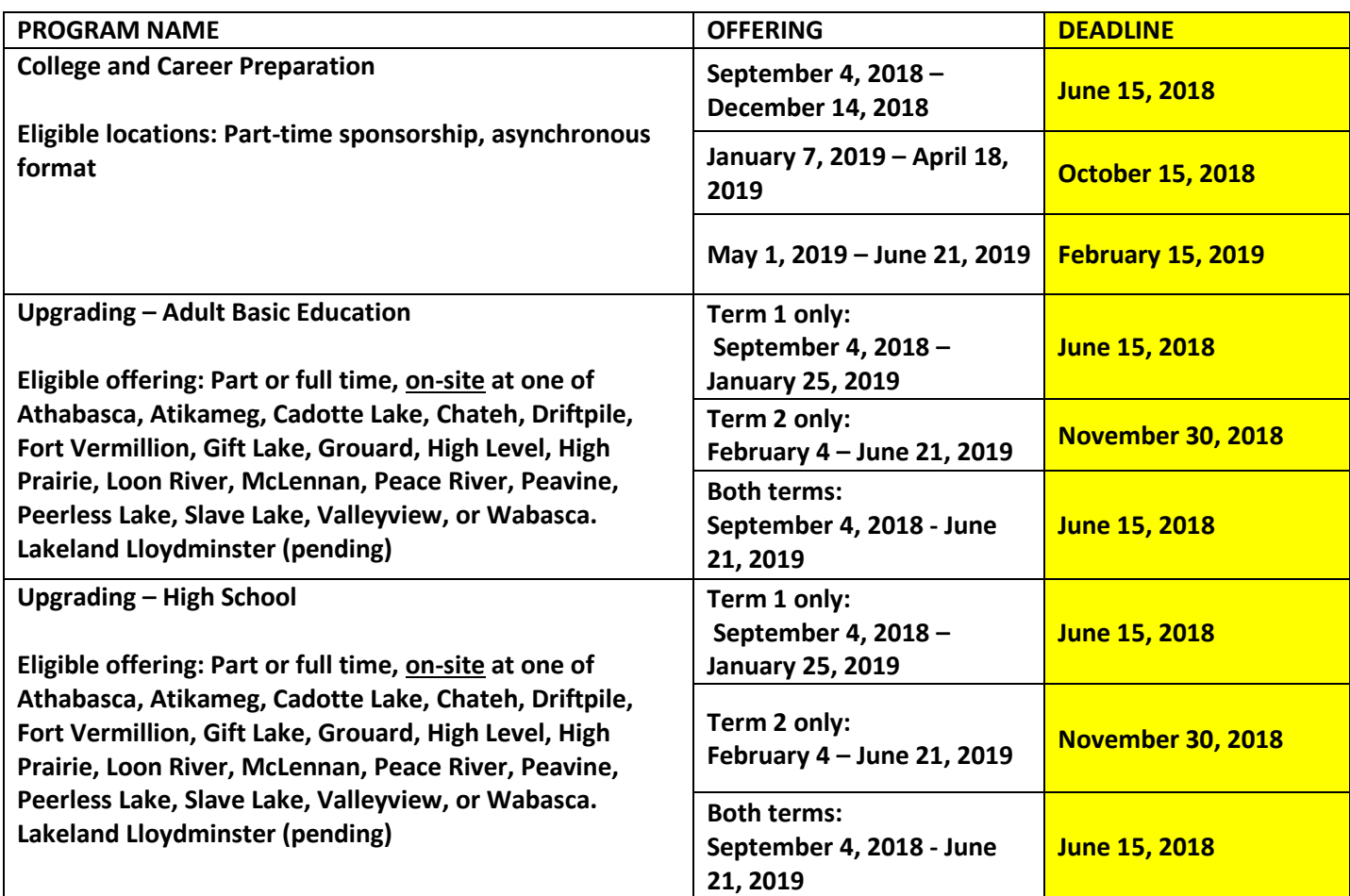

# **HOW TO GUIDE:**

APPLYING FOR ALBERTA WORKS LEARNER INCOME SUPPORT SPONSORSHIP

## **STEP 1: Begin by gathering all the information you will need. Use this checklist.**

#### APPLICANT:

- · Full Legal Name (on birth certificate)
- · Date of Birth
- · Social insurance Number
- · Alberta Health Care Number
- Mailing Address
- Land Location (if using a box number)
- Line 150 from your most recent Income Tax assessment
- · Indian registration Number (if applicable)
- . What grade did you last complete in the K-12 system?
	- o What date did you begin/end in this grade?
- · Employment:
	- o Name of most recent employer
	- O Date began work & date last worked
	- o How many hours/week
	- o Rate of pay
	- o If on EI (or have been within the last 5 years), you will need to know your payment amounts, and date of last payment
- + # of kilometers from house to NLC campus (if you are residing outside of the community that campus is in)
- Any income you are receiving (such as, Income Support or child support)

#### IF MARRIED OR IN COMMON-LAW RELATIONSHIP:

- · Full legal name
- Date of birth
- · Social Insurance Number
- · Alberta Health Care Number
- Line 150 from most recent Income Tax
- · Indian Registration Number (if applicable)
- · Employment:
	- o Name of most recent employer
	- o Date began work & date last worked
	- o How many hours/week
	- o Rate of pay
	- o If on EI (or have been within the last 5 years), you will need to know your payment amounts, and date of last payment

#### IF YOU HAVE CHILDREN:

- · Full legal name(s)
- Date of Birth
- . Alberta Health Care Number
- · Indian Registration Number (if applicable)
- Child Tax Amount
- . If childcare will be required while you are in school:
	- o How many hours/month
	- o Name of childcare provider
	- o Phone number of childcare provider
	- o Amount/month
- If you are claiming as a single parent:
	- o Full names of children
	- o How many days/month are they in your care
	- o Name of their other biological parent (if known)
	- o Address of other biological parent (if known)

Are you currently working? Have you worked between 420 and 700 hours in the last 12 months? If these apply to you, you must go to your nearest Alberta Works Office, and speak with an Employment Counsellor before applying for Learner Income Support Benefits. It is critical that you obtain a Council to Leave Employment before you quit a job to return to school. If you miss this step, you may not be eligible for funding through this grant. Contact your nearest Service Canada Office or dial 1-800-206-7218 for more information.

**Great! Now you are ready to go to STEP 2 and apply online.** 

### **STEP 2: Open up a web browser and go to the following web-site:**

[https://myalbertasupports.humanservices.alberta.ca/CitizenPortal/applicatio](https://myalbertasupports.humanservices.alberta.ca/CitizenPortal/application.do)

[n.do](https://myalbertasupports.humanservices.alberta.ca/CitizenPortal/application.do)

Your screen will look like this:

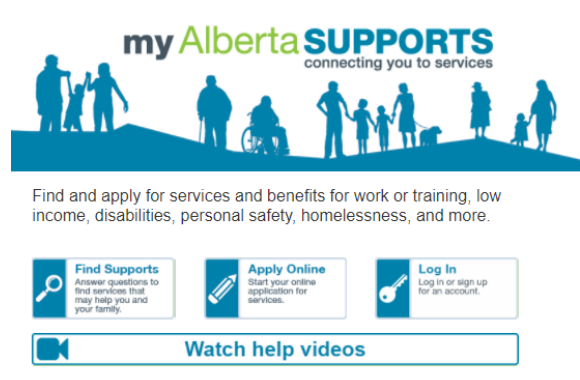

## **STEP 3: Click on 'Watch help videos'**

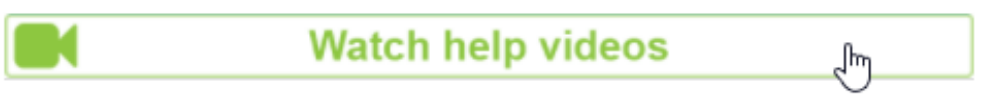

Great! Now you know what to expect when you complete your online application.

## **STEP 4: Click on 'Apply online'**

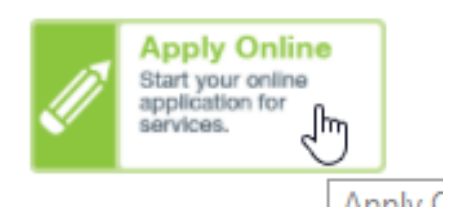

# **Step 5: Log In or Create Account** Click Next to continue.

my Alberta SUPPORTS

# Log In or Create Account

To start applying, you will be taken to a secure website to log in or create an account.

You need an account to

- save your Find Supports answers and results
- apply online for supports and benefits

Your session will timeout if you stay on the same page for more than 20 minutes.

Click Next to continue.

**Back** 

**Next** 

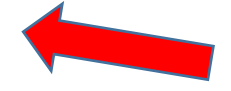

### **Step 6: Follow the directions on the screen to create a user account.**

SIAMS is the Secure Identity & Access Management System for the Government of Alberta. You must have a user account in order to complete the online application.

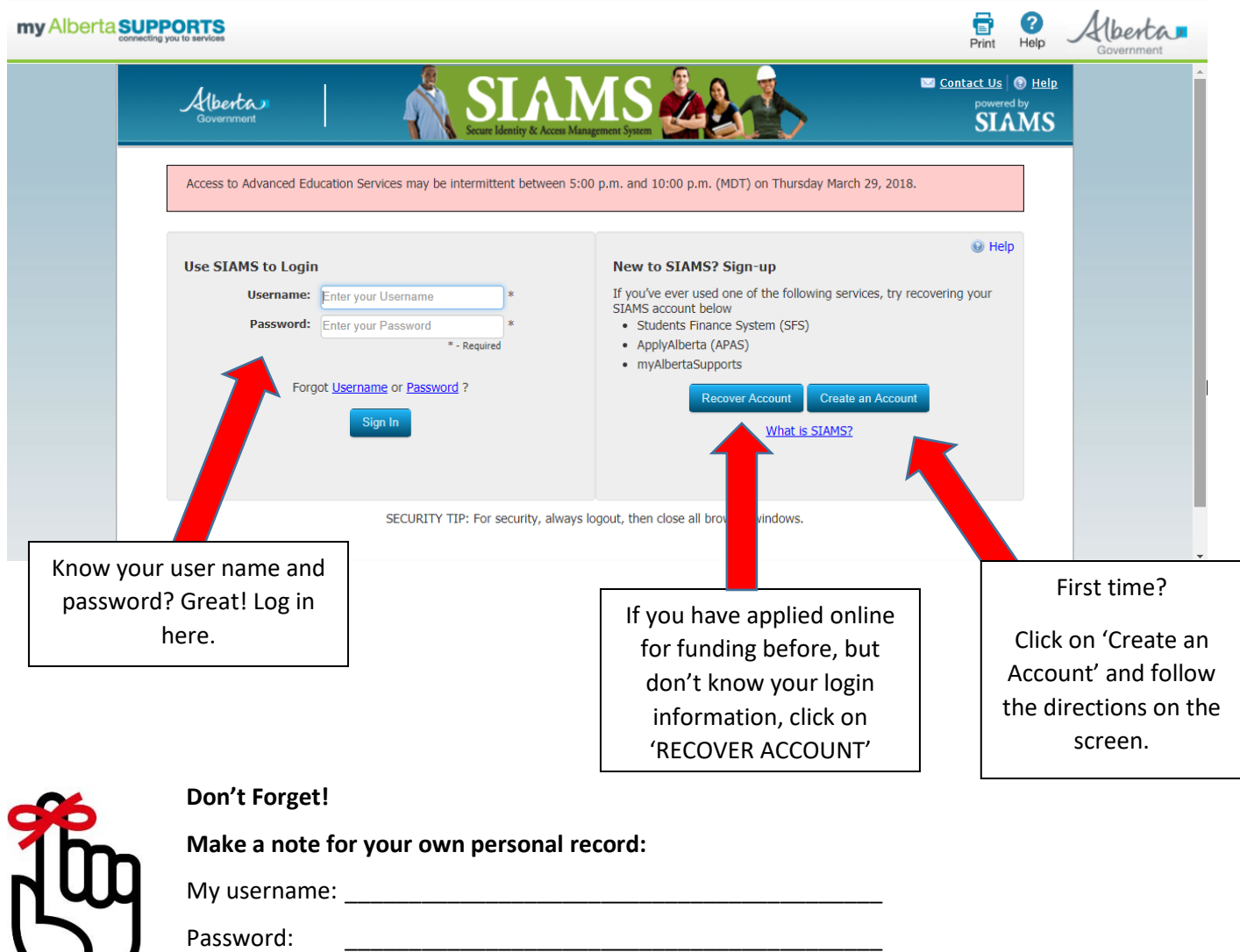

KEEP THIS IN A SAFE AND CONFIDENTIAL PLACE

# **STEP 7: Select your application**

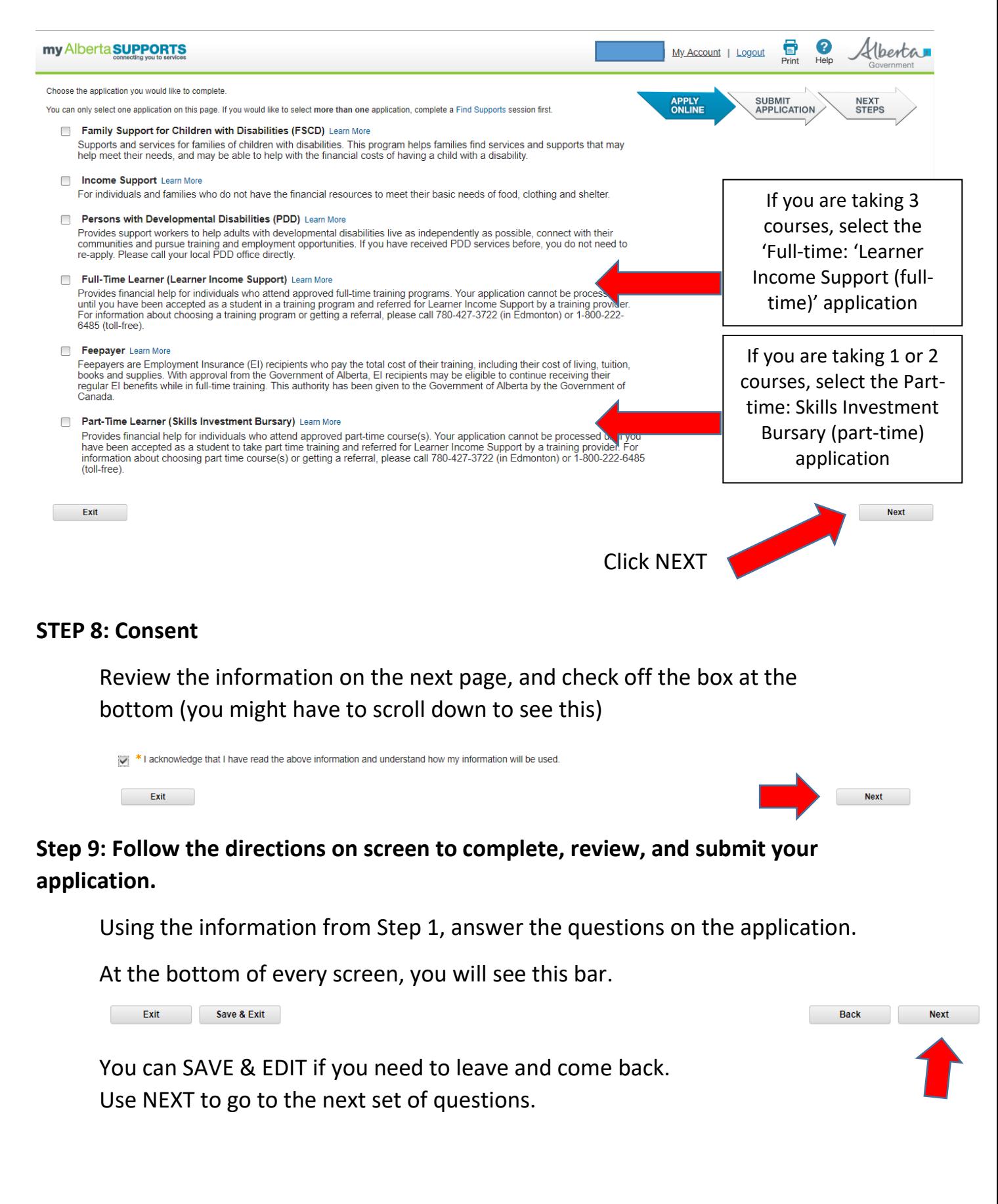

**If you don't understand a question, or need help with your online application, you can call the Alberta Supports Contact Centre at 1-877-644-9992 or 780-644-9992. They will help you.** 

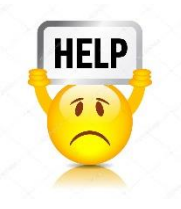

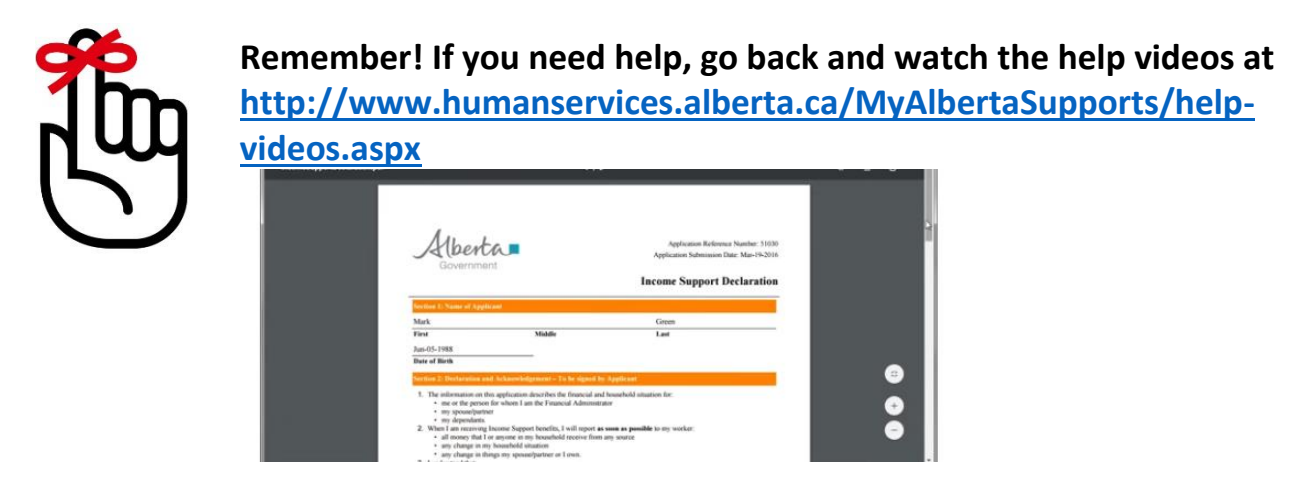

# **STEP 10**: **Print off your information**

- $\Box$  Application (PDF) \*keep for your records
- $\Box$  Next Steps (PDF) \* keep for your records
- Declaration (PDF) \*see Step 11

**If these do not show up right away once you submit your application, you will need to log out and back in.**

D Direct Deposit Form (Download one at <https://cfr.forms.gov.ab.ca/form/emp2443is.pdf> )

# **STEP 11: Sign and submit your 'Declaration' to NLC Student Records (Grouard)**

You can take your documents to any NLC campus, and they will courier it to **Student Records, Grouard**.

## **STEP 12: CONGRATS!**

# **You have now submitted your online application for funding!**

Now it is our turn to add the school form. Once we attach a 'TRAINER PROVIDER FORM' to your declaration and send it to the LEARNER INCOME SUPPORT OFFICE for approval, you will get a confirmation note from NLC. Please read this letter for important information.

**THIS DOES NOT MEAN YOU ARE APPROVED FOR FUNDING.**

# **FREQUENTLY ASKED QUESTIONS**

# *Do I have to live in Alberta to be eligible?*

Yes. You must be a current resident of Alberta, attending one of Northern Lakes College's approved regional sites*.* 

*How will I find out if I got approved?* The Learner Income Support Office will send you a letter by mail, using the mailing address you provided on your application.

*Who can I call to find out if I am approved?* Yes. You can call the Learner Income Support Office at 1-800-222-6485 (toll-free) or 780-427-3722 (Edmonton).

*Can I find out myself online if I am approved?* Yes. Log on to the portal to find out! <https://myalbertasupports.humanservices.alberta.ca/CitizenPortal/application.do>

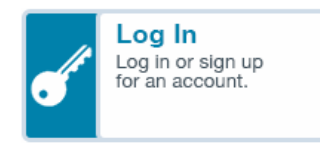

*How long does it take to get approved?* It takes 8-10 weeks for your application to be processed from the time you submit your *declaraton* to Student Records in Step 8.

# *What happens if I don't get approved?*

Visit NLC's *Financial Aid* website [HERE](https://www.northernlakescollege.ca/prospective-students/financial-aid-scholarships-and-funding) for more funding options including tuition bursaries.

# *How much money will I get if approved?*

The financial benefits eligibility chart is found [HERE.](https://open.alberta.ca/dataset/6e0e7403-5d1e-42f1-9dbd-2ac1fbdbe29e/resource/814e5a67-8a77-463d-bc8d-8501d83b81ea/download/emp5585.pdf)

# *Can I get living expenses if I live on reserve?*

Learner Income Support program does NOT provide living expenses to individuals living on reserve. Please speak to your Band for additional information.

# *Can I get Learner Income Support while on EI?*

You may be eligible for sponsorship if you are currently receiving EI. Please speak to your EI advisor with Service Canada for more information. To find an office in your area, click [HERE.](http://www.servicecanada.gc.ca/tbsc-fsco/sc-hme.jsp)

# *More questions?*

Contact the Learner Income Support Office at 1-800-222-6485 (toll-free) for more information.